## **Bedienungsanleitung der Flutlichter Kunstrasenplatz 1+2**

**Nur mit der Lumosa App oder über Webbrowser**

Link über Browser:<https://app.lumosatouch.nl/login>

App Android[: https://play.google.com/store/apps/details?id=nl.lumosatouch.app&hl=de&gl=US](https://play.google.com/store/apps/details?id=nl.lumosatouch.app&hl=de&gl=US) App Apple[: https://apps.apple.com/de/app/lumosatouch/id681846122](https://apps.apple.com/de/app/lumosatouch/id681846122)

**Aus Stromspargründen werden um 23:15 Uhr Uhr über einen Timer alle Lichter ausgeschaltet!** Bitte nur im Notfall über das Codefeld das Flutlicht einschalten! (Dann dort wieder ausschalten)

## **Platz 1 Neue LED-Leuchten**

Auf Platz 1 kann man verschiedene Flächen zur Beleuchtung auswählen.

1. Zur Auswahl stehen: Ganzer Platz, halb links, halb rechts, viertel links, viertel rechts. (Aus Sicht der Tribüne)

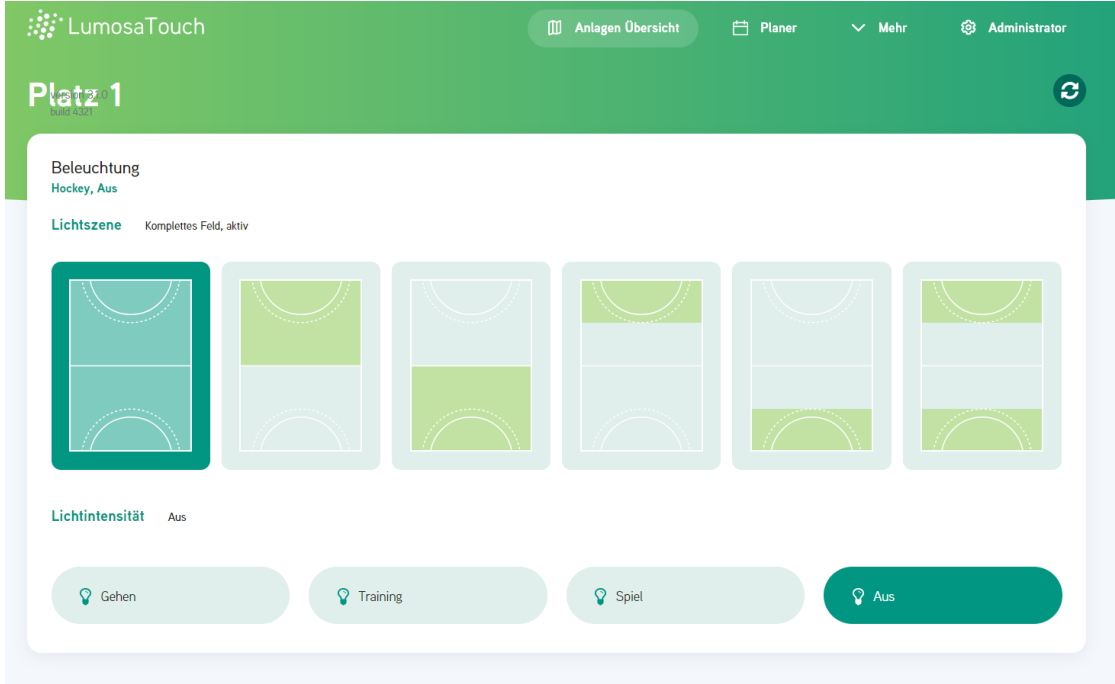

Außerdem man kann je nach Anforderung die Helligkeit wählen.

Gehen, Training, Spiel.

"Spiel" hat mit Abstand den höchsten Stromverbrauch und sollte

nur für den **Wettkampf** genutzt werden.

Die Helligkeit für das Athletiktraining z. Bsp. könnte auf "Gehen" ausreichend sein.

Nach dem Training, wenn niemand mehr auf dem Platz ist, das Licht ausschalten über den Button **Aus**

## **Platz 2 Alte Leuchten**

Auf Platz 2 kann man nur den jeweils halben Platz zur Beleuchtung wählen.

vorne, hinten (oder Naturrasen)

Die Intensität kann leider nicht eingestellt werden.

Ausschalten nur, wenn sicher ist, dass keiner **später** den Platz nutzt.

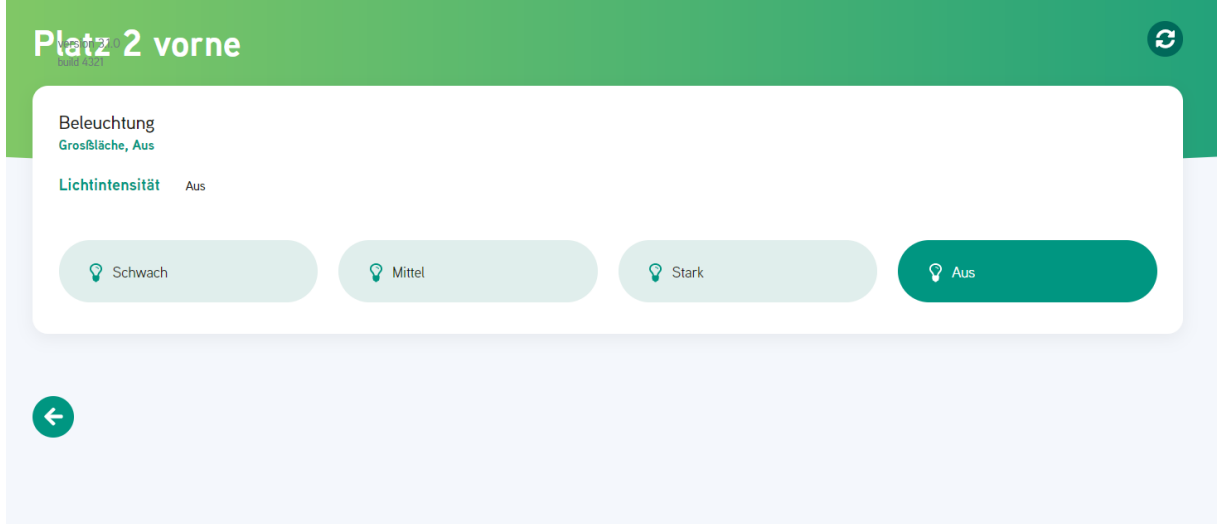

Es ist also egal welche Lichtintensität auf Platz 2 gewählt wird

Das Licht geht, techn. bedingt, leider nachdem Ausschalten erst wieder nach 20 Minuten an. Ausschalten auch hier nur über den Button **Aus**

Mit dem roten Aus Button auf der Startseite wird alles ausgeschaltet. **Bitte nicht benutzen**.

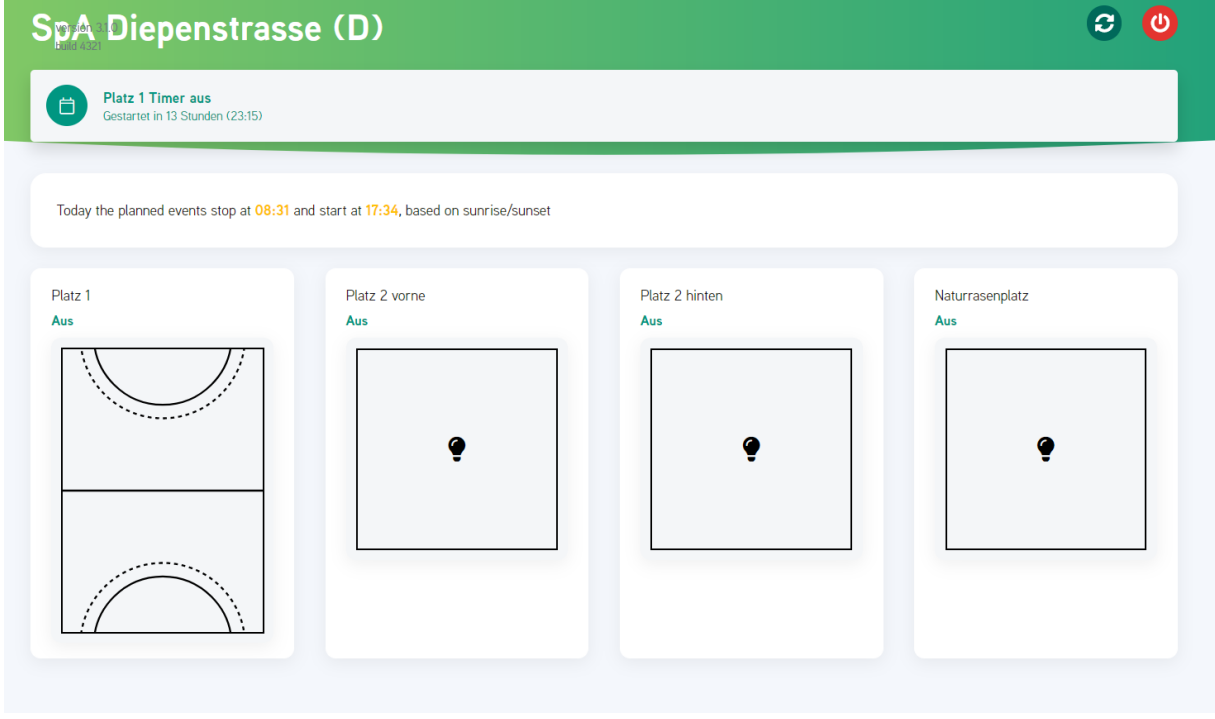